## *MISSION N°3 : Un mur virtuel que l'on peut retrouver chez soi*

Nous allons utiliser Padlet qui est un mur virtuel qui permet de stocker des images, des sons et du texte. Les élèves peuvent y accéder de n'importe quel ordinateur connecté à internet.

Nous allons apprendre à nous présenter et nous allons dire ce que nous aimons manger et mettre des images du personnage et de la nourriture.

1/ Rendez-vous sur le site Padlet [: https://padlet.com/e](https://padlet.com/)t cliquez sur **Créer un nouveau padlet**

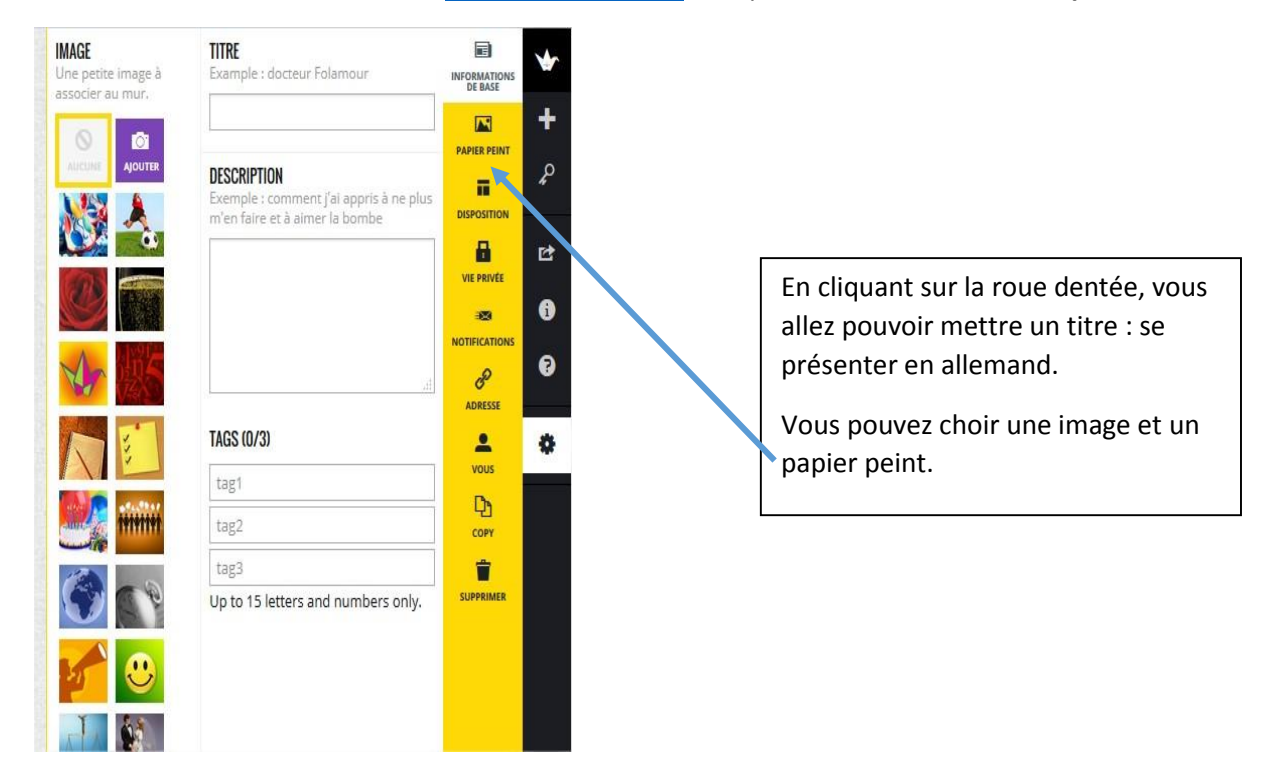

2/ Vous allez présenter au moins 4 personnages, vous pouvez les choisir en cherchant des photos sur internet (on parlera des droits).

- $\rightarrow$  Récupérez une photo de votre personnalité sur Wikipédia.
- → Les images de nourriture seront cherchées su[r http://www.cndp.fr/crdp-dijon/-Clic-images-.html](http://www.cndp.fr/crdp-dijon/-Clic-images-.html)

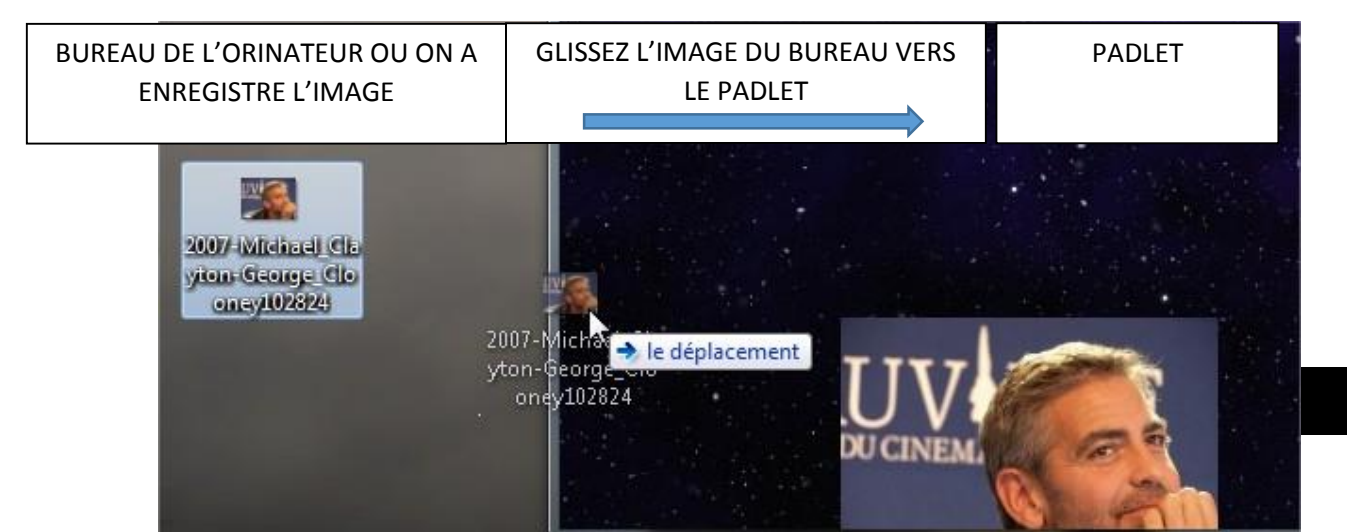

1

3/ Mettre du texte : En double cliquant sur une zone, vous allez pouvoir écrire une présentation du personnage.

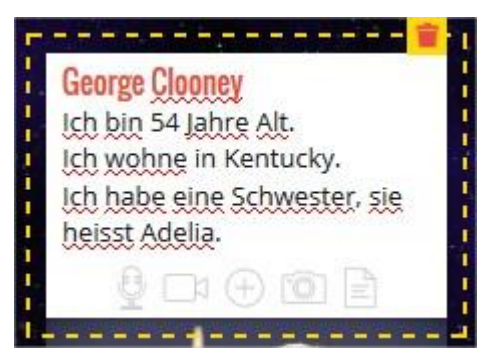

4/ Pour ajouter du son, il faudra d'abord s'enregistrer avec l'application PAMUS.

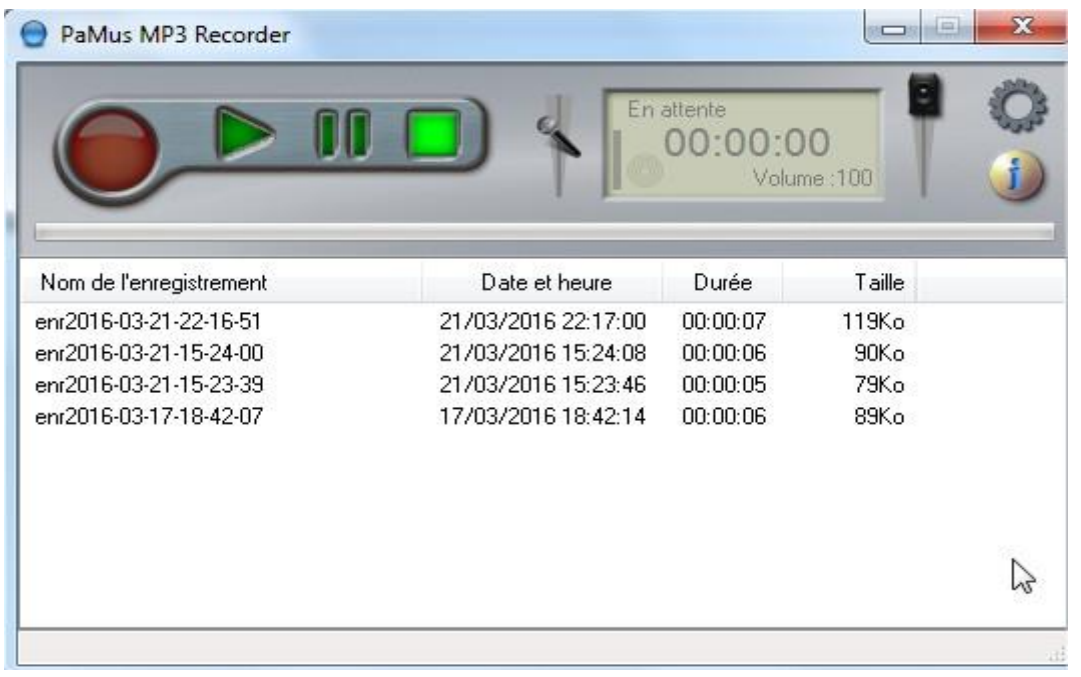

5/ Le fichier « Son » sera enregistré dans un dossier que l'on peut définir grâce à la roue dentée, il suffit de cliquer sur le + de la zone de texte créée précédemment et de chercher le son sur son ordinateur.

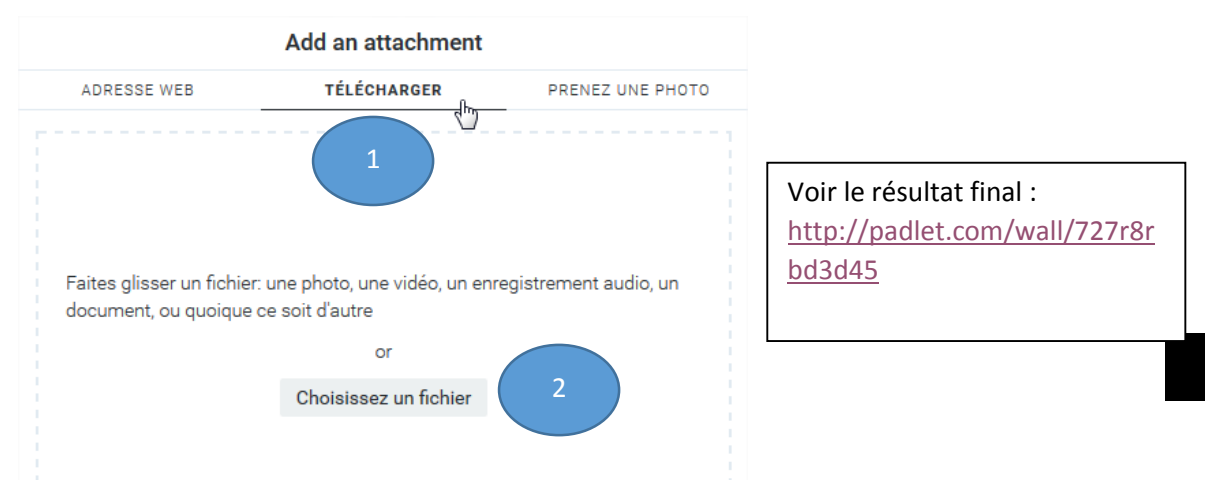

2